# Computer Aided System Design Laboratory Manual

## B.E (ECE) – FULL TIME

## **V SEMESTER**

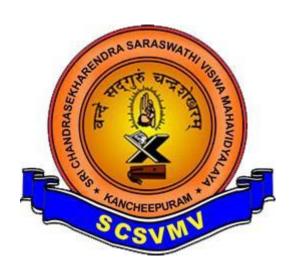

# DEPARTMENT OF ELECTRONICS & COMMUNICATION ENGINEERING SRI CHANDRASEKHARENDRA SARASWATHI VISWA MAHAVIDYALAYA

(A University U/S 3 of UGC Act 1956) Enathur, Kanchipuram 631561

Prepared by Dr.S.Vijayaraghavan Assistant professor

#### LIST OF EXPERIMENTS

- 1. Verify the characteristics (AC and Transient Analysis) of RLC Circuits by using the PSPICE Software.
- 2. Verify the characteristics Positive and Negative clamper by using the PSPICE Software.
- 3. Verify the characteristics Half Wave Rectifier and Full Wave Rectifier (Bridge rectifier) by using the PSPICE Software.
- 4. Verify the Input and Output characteristics of BJT by using the PSPICE Software.
- 5. Verify the characteristics Transient analysis of Common Emitter Amplifier by using the PSPICE Software.
- 6. Verify the Input and Output characteristics of CMOS by using the PSPICE Software
- 7. Verify the Truth Table for the concept of 4:1 Multiplexer using the PSPICE software.
- 8. Verify the Truth Table for the concept of Counter Circuit using the PSPICE software.
- 9. Verify the Truth Table for the concept of Flip-flop Circuit using the PSPICE software.
- 10. Write the VHDL code for the concept of Basic Logic Gates, Simulate it by using the Xilinx ISE Simulator and implement it with the available FPGA device.
- 11. Write the VHDL code for the concept of Full Adder, Simulate it by using the Xilinx ISE Simulator and implement it with the available FPGA device.
- 12. Write the VHDL code for the concept of Full Subtractor, Simulate it by using the Xilinx ISE Simulator and implement it with the available FPGA device.
- 13. Write the VHDL code for the concept of Multiplexer and Demultiplexer, Simulate it by using the Xilinx ISE Simulator and implement it with the available FPGA device.
- 14. Write the Verilog code for the concept of 8 bit Adder (Ripple Carry Adder), simulate it by using the Xilinx ISE Simulator and implement it with the available FPGA device.
- 15. Write the Verilog code for the concept of Flip-Flops, Simulate it by using the Xilinx ISE Simulator and implement it with the available FPGA device.
- 16. Write the Verilog code for the concept of Ripple Counter, Simulate it by using the Xilinx ISE Simulator and implement it with the available FPGA device.

## Exp:-1

#### AC AND TRANSIENT ANALYSIS OF RC CIRCUITS

#### <u>Aim</u>:

To verify the AC AND TRANSIENT ANALYSIS of a Low Pass and High Pass filter circuits by using the PSPICE software.

## Apparatus:

# PC with PSPICE VERSION 9.1 installed

#### **COMPONENTS:**

| sno | component      | Range     | quantity |
|-----|----------------|-----------|----------|
| 1   | AC source(vac) | 5v        | 1        |
| 2   | resistor       | 1k        | 1        |
| 3   | capacitor      | 1n        | 1        |
| 4   | ground         | -         | 1        |
| 5   | Voltage probe  | -         | 1        |
| 6   | vsin           | 0,5v,1khz | 1        |

## **PROCEDURE:**

- Get the components from the library
- Choose wire to join them
- Give appropriate names and values to elements
- For ac analysis choose vsin 0,5v,1khz.
- For transient analysis choose vdc and 5v.
- Give the ac analysis the default values
- For transient analysis give the 0-10ms time.
- Simulate the circuit.

# **CIRCUIT DIAGRAM:**

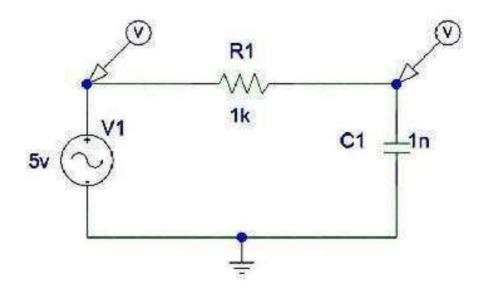

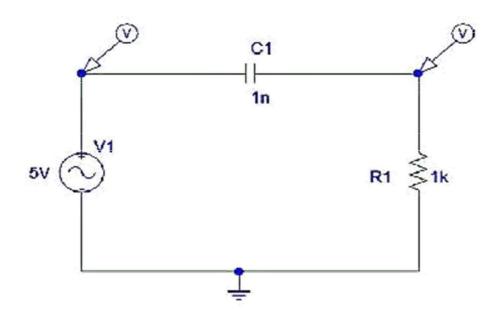

# LOW PASS CIRCUIT:

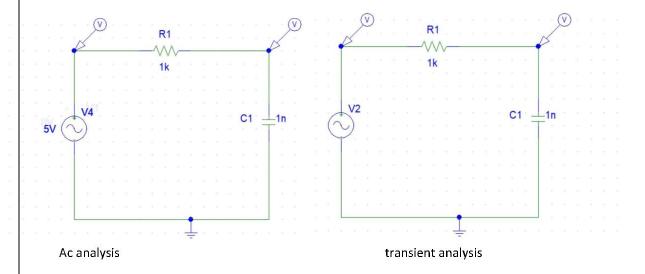

# HIGH PASS CIRCUIT:

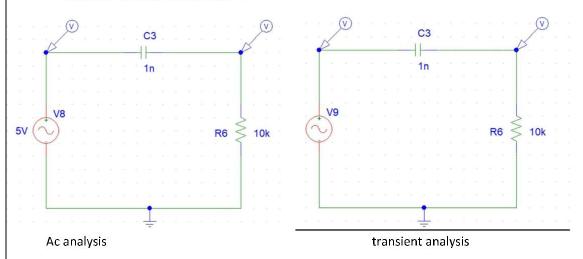

# Ac Analysis

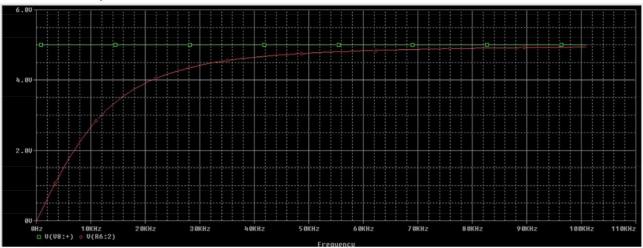

# High pass filter

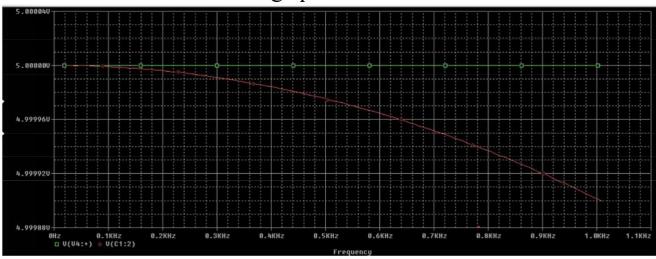

Low pass filter

**Transient Analysis** 

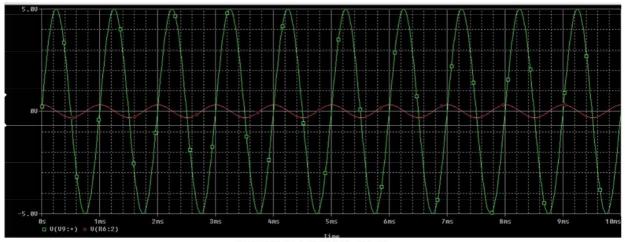

HIGH PASS FILTER

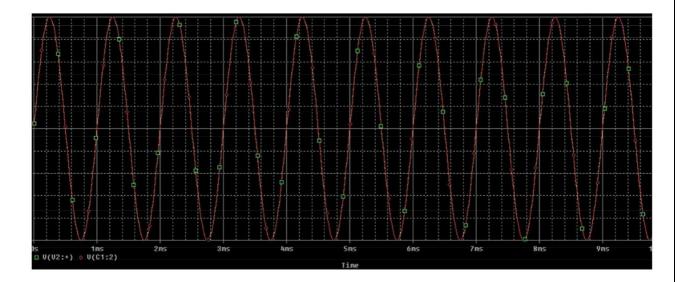

Low pass filter

## Low pass filter code:-

\*\* Analysis setup \*\*
.ac LIN 101 10 1.00K
.tran 0ns 10m 0 0.01ms

OP.

- \* From [PSPICE NETLIST] section of d:\pspice\PSpice\PSpice.ini: .lib "nom.lib"
- .INC "low pass filter.net"

```
**** INCLUDING "low pass filter.net" ****
* Schematics Netlist *
R R1 $N 0002 $N 0001 1k
$N 0002 0 DC 0V AC 5V 0
**** RESUMING "low pass filter.cir" ****
.PROBE V(*) I(*) W(*) D(*) NOISE(*)
.END
High pass filter code:-
** Analysis setup **
.tran 0ns 10m 0 0.01ms
.ac LIN 101 10 1.00K
.OP
.STMLIB "low pass filter.stl"
* From [PSPICE NETLIST] section of d:\pspice\PSpice\PSpice.ini:
.lib "nom.lib"
.INC "high pass filter.net"
**** INCLUDING "high pass filter.net" ****
* Schematics Netlist *
```

0 \$N 0002 10k

R R6

## **RESULT**:

Thus the characteristics of Low Pass and High Pass filter circuit have been verified .

## **Exp:2**

## POSITIVE AND NEGATIVE CLAMPER

#### Aim:

To verify the characteristics of a POSITIVE AND NEGATIVE CLAMPER circuits by using PSPICE software.

## Apparatus:

## PC with PSPICE VERSION 9.1 installed

#### **COMPONENTS:-**

| sno | component     | Range     | quantity |
|-----|---------------|-----------|----------|
| 1   | vsin          | 0,5v,1khz | 1        |
| 2   | resistor      | 10k       | 1        |
| 3   | capacitor     | 1u        | 1        |
| 4   | ground        | -         | 1        |
| 5   | Voltage probe | -         | 1        |
| 6   | diode         | D1n4002   | 1        |
| 7   | vdc           | 5v        | 1        |

## **PROCEDURE**:

- Get the components from the library
- Choose wire to join them
- Give appropriate names and values to elements
- For transient analysis choose vac and 5v.
- For transient analysis give the 0-10ms time.
- Simulate the circuit.

# **CIRCUIT DIAGRAMS:**

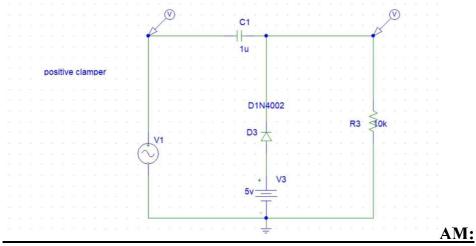

POSITIVE CLAMPER

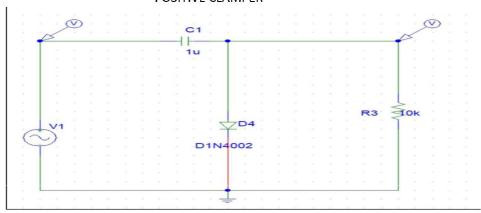

NEGATIVE CLAMPER

#### **WAVEFORMS:**

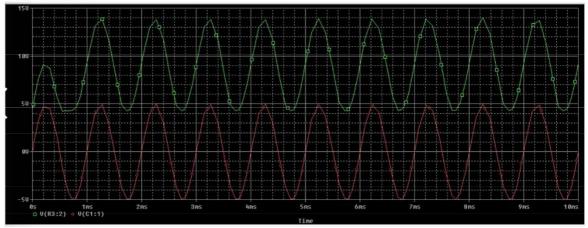

POSITIVE CLAMPRER

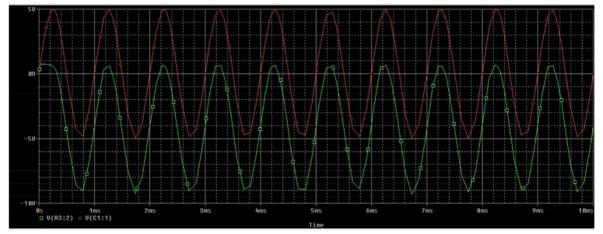

**NEGATIVE CLAMPER** 

Positive clamper code:-

```
** Analysis setup **
.tran 0ns 10ms
.OP
```

\* From [PSPICE NETLIST] section of d:\pspice\PSpice\PSpice.ini: .lib "nom.lib"

.INC "1628574735364 positive clamper.1.net"

```
**** INCLUDING "1628574735364_positive clamper.1.net" ****

* Schematics Netlist *
```

```
**** RESUMING "1628574735364_positive clamper.1.cir" ****
.PROBE V(*) I(*) W(*) D(*) NOISE(*)
.END
```

```
Negative clamper code:-
** Analysis setup **
.tran 0ns 10ms
AO.
* From [PSPICE NETLIST] section of d:\pspice\PSpice\PSpice.ini:
.lib "nom.lib"
.INC "1628574735364 negative clamper.1.net"
**** INCLUDING "1628574735364 negative clamper.1.net" ****
* Schematics Netlist *
C C1
         $N 0001 $N 0002 1u
V V1
         $N 00010
+SIN 0v 5v 1khz 0 0 0
R R3
      0 $N 0002 10k
D D4
          $N 0002 0 D1N4002
**** RESUMING "1628574735364 positive clamper.1.cir" ****
.PROBE V(*) I(*) W(*) D(*) NOISE(*)
.END
```

#### **RESULT:**

Thus the characteristics of positive and negative clamper have been verified .

## **Exp:3**

#### HALF WAVE ANF FULL WAVE RECTIFIER

## Aim:

To verify the characteristics of a HALF WAVE ANF FULL WAVE RECTIFIER (BRIDGE RECTIFIER) circuits by using PSPICE software.

## Apparatus:

#### PC with PSPICE VERSION 9.1 installed

#### **COMPONENTS:-**

| sno | component     | Range     | quantity |
|-----|---------------|-----------|----------|
| 1   | vsin          | 0,5v,1khz | 1        |
| 2   | resistor      | 10k,1k    | 1 each   |
| 3   | capacitor     | 1u        | 1        |
| 4   | ground        | -         | 1        |
| 5   | Voltage probe | -         | 1        |
| 6   | diode         | D1n4002   | 4        |

## **PROCEDURE**:

- Get the components from the library
- Choose wire to join them
- Give appropriate names and values to elements
- For transient analysis choose vdc and 5v.
- For transient analysis give the 0-10ms time.
- Simulate the circuit.

## **CIRCUIT DIAGRAMS:**

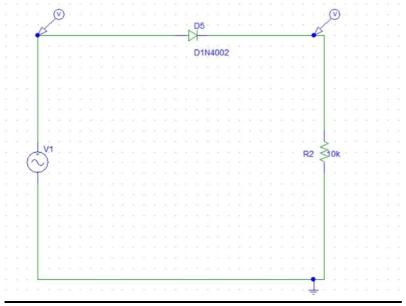

HALF WAVE RECTIFIER

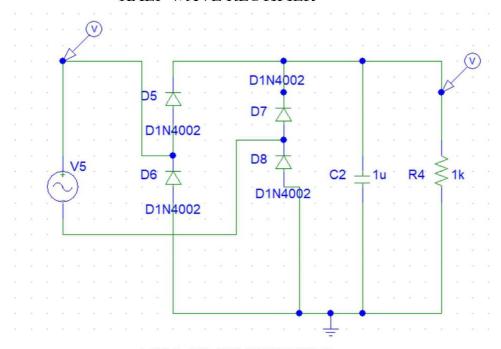

FULL WAVE RECTIFIER

## **WAVEFORMS:**

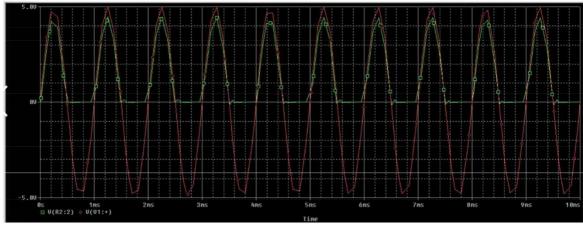

HALF WAVE RECTIFIER

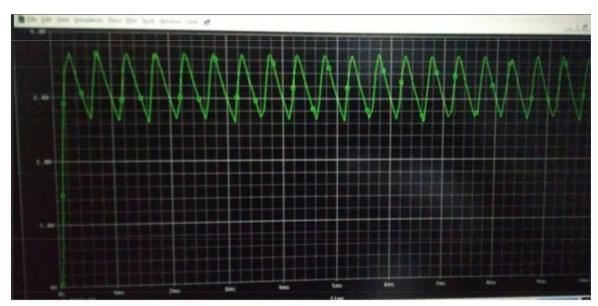

FULL WAVE BRIDGE RECTIFIER

Halfwave rectifier code:
\*\* Analysis setup \*\*

.tran Ons 10ms

.OP

\* From [PSPICE NETLIST] section of d:\pspice\PSpice\PSpice.ini: .lib "nom.lib"

.INC "half wave rectifier (1).net"

```
**** INCLUDING "half wave rectifier (1).net" ****
     * Schematics Netlist *
     D D5 $N 0001 $N 0002 D1N4002
     V V1 $N 0001 0
     +SIN 0v 5v 1khz 0 0 0
     R R2
           0 $N 0002 10k
     **** RESUMING "half wave rectifier (1).cir" ****
     .PROBE V(*) I(*) W(*) D(*) NOISE(*)
     .END
Full wave rectifier code:-
** Analysis setup **
.tran 0ms 10ms
.OP
* From [PSPICE NETLIST] section of d:\pspice\PSpice\PSpice.ini:
.lib "nom.lib"
.INC "bridge rectifier.net"
**** INCLUDING "bridge rectifier.net" ****
* Schematics Netlist *
V V5 $N 0001 $N 0002
+SIN 0V 5V 1KHZ 0 0 0
D_D6 0 $N_0001 D1N4002
```

.END

## **RESULT:**

Thus the characteristics of half wave and fullwave rectifier have been verified .

## **Exp: 4**

#### WEIN BRIDGE OSCILLATOR

## <u>Aim</u>:

To verify the characteristics of a WEIN BRIDGE OSCILLATOR circuit by using PSPICE software.

#### **Apparatus:**

#### PC with PSPICE VERSION 9.1 installed

#### **COMPONENTS:-**

| sno | component     | Range   | quantity |
|-----|---------------|---------|----------|
| 1   | resistor      | 10k,20k | 3,1      |
| 2   | capacitor     | 33nf    | 2        |
| 3   | ground        | -       | 1        |
| 4   | Voltage probe | -       | 1        |
| 5   | amplifier     | Ua741   | 1        |
| 6   | vdc           | 15v     | 2        |

## **PROCEDURE**:

- Get the components from the library
- Choose wire to join them
- Give appropriate names and values to elements
- For transient analysis choose vdc and 5v.
- For transient analysis give the 0-10ms time.
- Set to skip the initial conditions in transient setup.
- Simulate the circuit.

#### **CIRCUIT DIAGRAMS:**

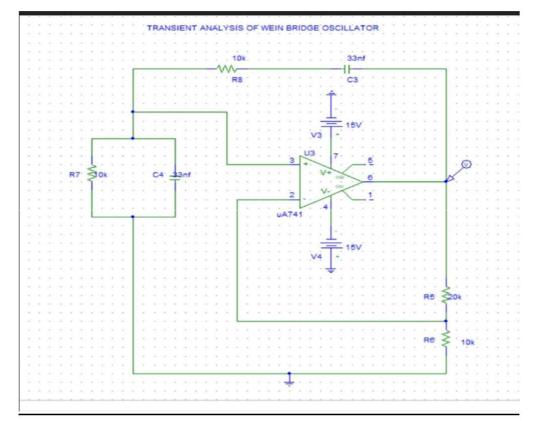

# Wave forms:-

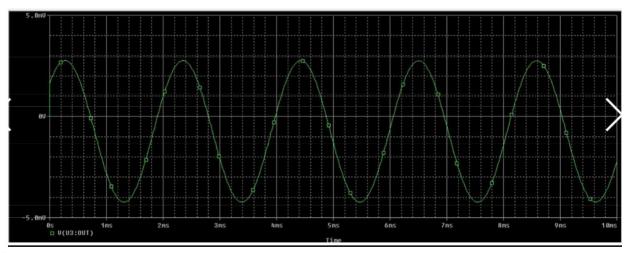

# Code:-

\*\* Analysis setup \*\*
.tran 0ns 10ms 0 0.01ms SKIPBP
.OP

```
* From [PSPICE NETLIST] section of d:\pspice\PSpice\PSpice.ini:
.lib "nom.lib"
.INC "wein bridge oscillator.net"
**** INCLUDING "wein bridge oscillator.net" ****
* Schematics Netlist *
C C2
         $N 0001 $N 0002 33nf
R R3
         $N 0003 $N 0001 20k
R R2
         0 $N 0003 10k
C C1
         0 $N 0004 33nf
R R1
         0 $N 0004 10k
X U2
         $N 0004 $N 0003 $N 0005 $N 0006 $N 0001 uA741
R R4
         $N 0002 $N 0004 10k
V_V1
         $N 0005 0 15V
         0 $N 0006 15V
V_V2
```

\*\*\*\* RESUMING "wein bridge oscillator.cir" \*\*\*\*
.PROBE V(\*) I(\*) W(\*) D(\*) NOISE(\*)

#### .END

## **RESULT**:

Thus the characteristics of wein bridge oscillator have been verified

## **Exp:5**

#### **INVERTING & NON-INVERTING AMPLIFIER**

## Aim:

To verify the characteristics of a Inverting & Non Inverting Amplifier circuits by using PSPICE software.

## Apparatus:

#### PC with PSPICE VERSION 9.1 installed

#### **COMPONENTS:-**

| sno | component      | Range         | quantity |
|-----|----------------|---------------|----------|
| 1   | AC source(vac) | 5v            | 1        |
| 2   | resistor       | 10k           | 5        |
| 3   | capacitor      | 1u            | 2        |
| 4   | ground         | -             | 1        |
| 5   | Voltage probe  | -             | 1        |
| 6   | amplifier      | Ua7 <b>41</b> | 1        |
| 7   | vdc            | 12v           | 2        |
| 6   | vsin           | 0,5v,1khz     | 1        |

## **PROCEDURE:**

- Get the components from the library
- Choose wire to join them
- Give appropriate names and values to elements
- For transient analysis choose vdc and 5v.
- For ac analysis choose vsin 0,5v,1khz.
- He ac analysis is for voltage and in decade mode and settings shown in figure.
- For transient analysis give the 0-10ms time.
- Simulate the circuit.

# Circuit diagrams:-

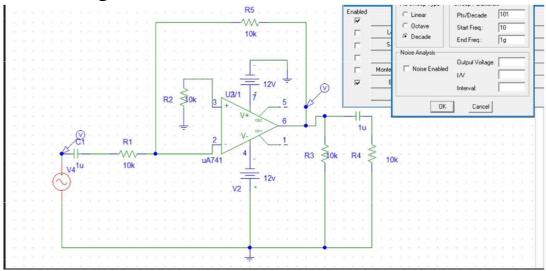

**INVERTING AMPLIFIER CIRCUIT** 

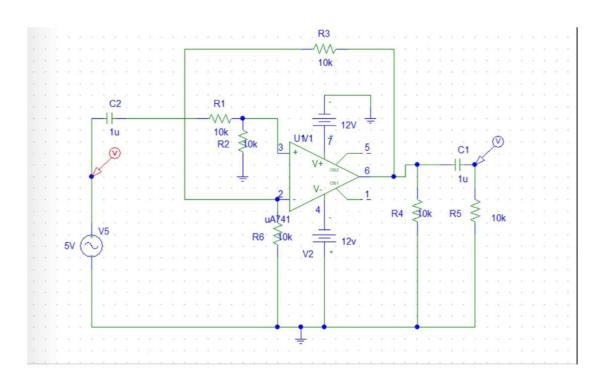

NON-INVERTING AMPLIFIER

# **OUTPUT OF INVERTING AMPLIFIER:-**

Ac analysis

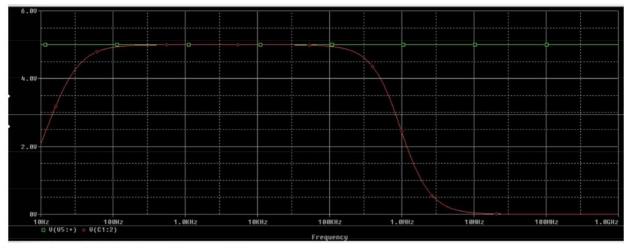

## Transient analysis for inverting amplifier :-

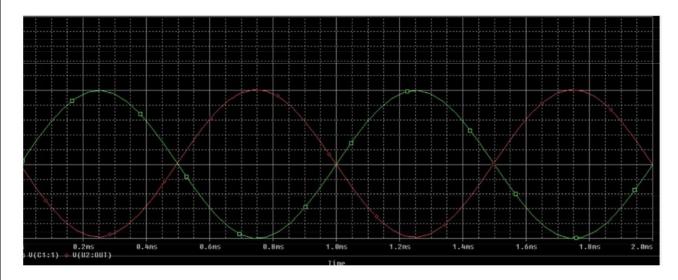

#### **NON INVERTING AMPLIFIER:-**

## Ac analysis

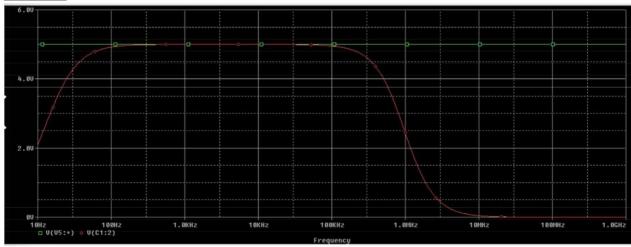

#### Transient analysis:-

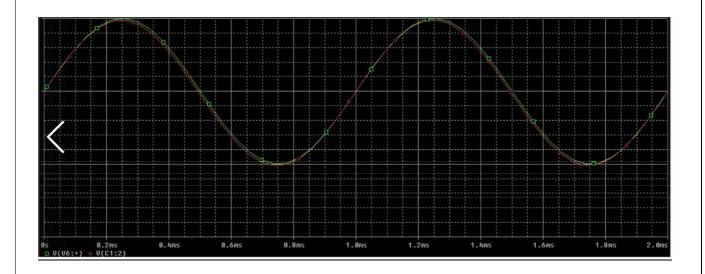

## **CIRCUIT FILE:**

INV OP (AC & TRANSIENT)

VIN 1 0 AC 1.5V PWL(0 0 1NS -1V 1MS -1V 1.0001MS 1V 2MS 1V 2.0001MS -1V 3MS -1V 3.0001MS 1V 4MS 1V)

R1 1 2 2.5K

RF2310K

RL 3 0 100K

XA1 2 0 3 0 OPAMP

.SUBCKT OPAMP 1 2 7 4

RI 1 2 2.0E6

GB43120.1M

R13410K

C1 3 4 1.5619UF

EA45342E+5

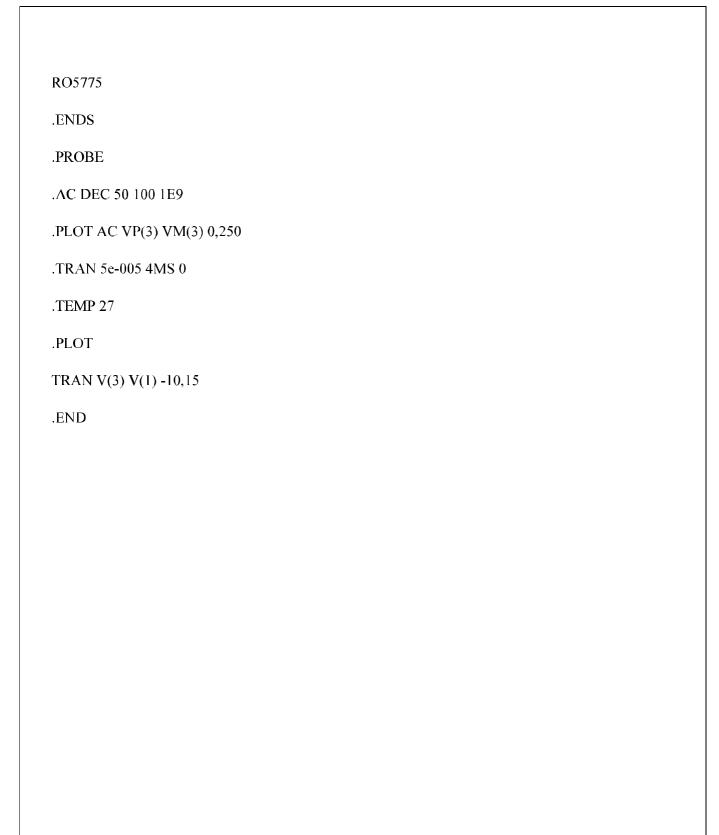

**RESULT**: Thus the characteristics of Inverting and Non - inverting circuit have

been verified.

#### INPUT AND OUTPUT CHARACTERISTICS OF BJT

## <u>Aim</u>:

To verify the input and output characteristics of BJT by using the PSPICE software.

## Apparatus:

#### PC with PSPICE VERSION 9.1 installed

#### **COMPONENTS:-**

| sno | component | Range  | quantity |
|-----|-----------|--------|----------|
| 1   | ground    | -      | 1        |
| 2   | bjt       | Q2n222 | 1        |
| 3   | vdc       | 5v,20v | 1 each   |

## **PROCEDURE:**

- Get the components from the library
- Choose wire to join them
- Give appropriate names and values to elements
- Perform dc sweep in the bjt and nested sweep for input and output values.
- For input characteristics set the trace to IB(q1).
- For output characteristics set the trace to IC(q1).
- The dc sweep values are in figure.
- Simulate the circuit.

#### **CIRCUIT DIAGRAMS:**

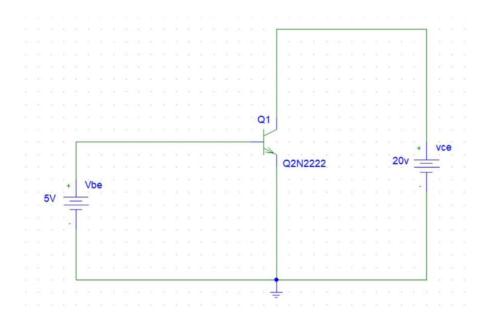

#### BJT INPUT DC SWEEP VALUES

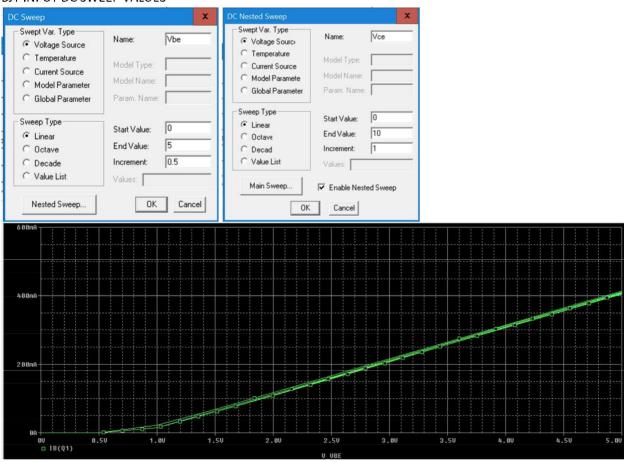

Output characteristics:-

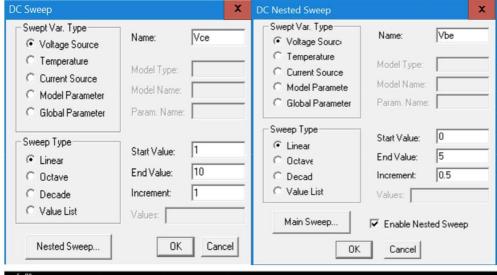

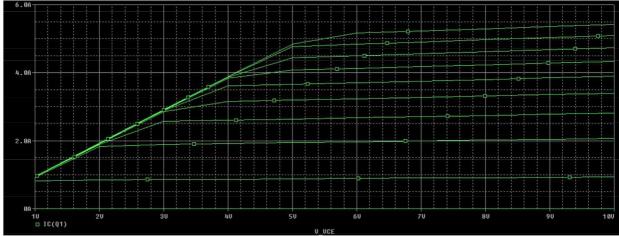

Code:-

- \*\* Analysis setup \*\*
- .tran Ons 2ms
- OP.
- \* From [PSPICE NETLIST] section of d:\pspice\PSpice\PSpice.ini:
- .lib "nom.lib"
- .INC "bjt input.net"
- .PROBE V(\*) I(\*) W(\*) D(\*) NOISE(\*)

```
.END
Output code:-
** Analysis setup **
.DC LIN V_VCE 1 10 1
+ LIN V_VBE 0 5 0.5
.DC LIN V_VBE 0 5 0.5
+ LIN V_VCE 1 10 1
OP.
* From [PSPICE NETLIST] section of d:\pspice\PSpice\PSpice.ini:
.lib "nom.lib"
.INC "BJT output characteristics.net"
.PROBE V(*) I(*) W(*) D(*) NOISE(*)
.END
```

Result:- Thus the input and output characteristics of BJT have been verified.

## Exp:-7

# TRANSIENT ANALYSIS OF COMMON EMITTER PNP AMPLIFIER

## <u>Aim</u>:

To verify the transient analysis of common emitter pnp amplifier by using the PSPICE software.

## **Apparatus:**

#### PC with PSPICE VERSION 9.1 installed

#### **COMPONENTS:-**

| sno | component | Range              | quantity  |
|-----|-----------|--------------------|-----------|
| 1   | vsin      | 0,5v,1khz          | 1         |
| 2   | resistor  | 500,47k,20k,10k,5k | 1,1,1,1,2 |
| 3   | capacitor | 1 <b>0</b> uf      | 3         |
| 4   | ground    | -                  | 1         |
| 6   | bjt       | Q2N2907            | 1         |
| 7   | vdc       | 15v                | 1         |

## **PROCEDURE:**

- Get the components from the library
- Choose wire to join them
- Give appropriate names and values to elements
- Perform the transient analysis on common emitter pnp transistor with 0-2ms.
- Simulate the circuit.

Circuit diagram:-

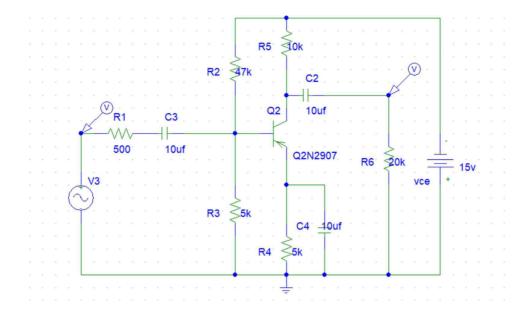

## Waveform :-

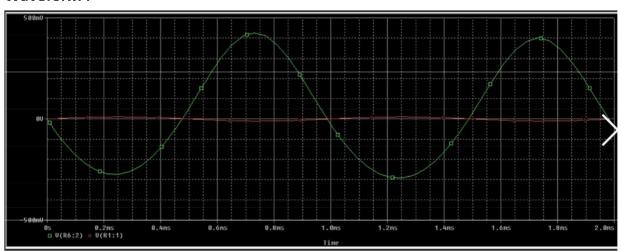

## Code:-

.AC DEC 10 1hz 10khz;

VIN 1 0 AC 10mv sin(0 10mv 1khz);

VCC 0 7 DC 15v;

Rs 1 2 500;

R17347k;

R2 3 0 5k;

RC 7 4 10k;

RE 5 0 2k;

RI 6 0 20k;

```
C1 2 3 10uF;
C2 4 6 10uF;
CE 5 0 10uF;
Q1 4 3 5 0 Q2n2907;
.model Q2N2907 PNP(ls = 650.6E-18 Xti=3 Eg=1.11 Vaf=115.7 Bf=231.7 Ne=1.829
+lse =54.81f lkf=1.079 Xtb=1.5 Br=3.563 Nc=2 lsc=0 lkr=0 Rc=.715
+Cjc=14.76p Mjc=.5383 Vjc=.75 Fc=.5 Cje=19.82p Mje=.3357 Vje=.75
+Tr=111.3m Tf=603.7p ltf=.65 Vtf=5 Xtf=1.7 Rb=10)
* National pid=63 case=TO18
* 88-09-09 bam creation
.tran 50us 2ms;
.plot tran V(4) V(6) V(1);
.plot AC VM(6) VP(6);
.probe;
.end;
```

#### Result:-

Thus the transient analysis of common emitter pnp amplifier have been verified.

## Exp:-8

#### INPUT AND OUTPUT CHARACTERISTICS OF MOSFET

## <u>Aim</u>:

To verify the input and output characteristics of MOSFET by using the PSPICE software.

## Apparatus:

#### PC with PSPICE VERSION 9.1 installed

#### **COMPONENTS:-**

| sno | component | Range   | quantity |
|-----|-----------|---------|----------|
| 1   | ground    | -       | 1        |
| 2   | bjt       | MbreakN | 1        |
| 3   | vdc       | 10v     | 2        |

## **PROCEDURE:**

- Get the components from the library
- Choose wire to join them
- Give appropriate names and values to elements
- Perform dc sweep in the mosfet and nested sweep for input and output values.
- For input characteristics set the trace to IG(M1).
- For output characteristics set the trace to ID(M1).
- The dc sweep values are in figure.
- Simulate the circuit.

#### **CIRCUIT DIAGRAMS:**

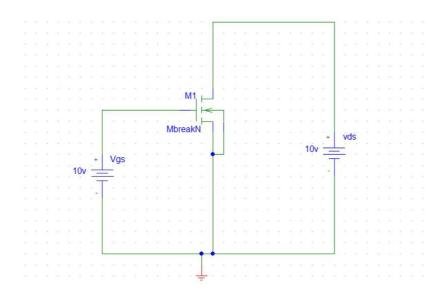

#### Mosfet INPUT DC SWEEP VALUES

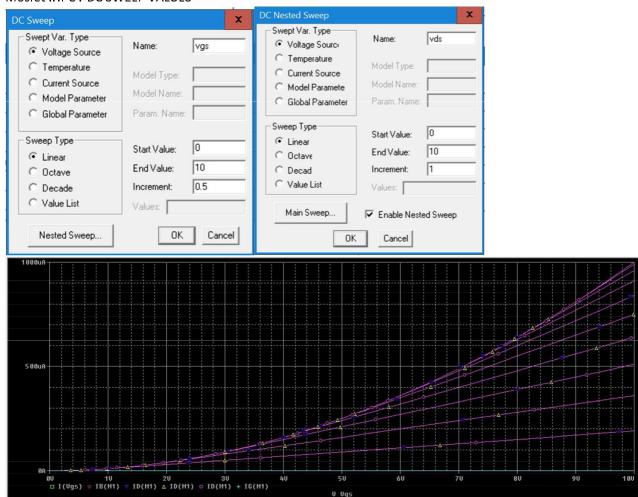

#### Output characteristics:-

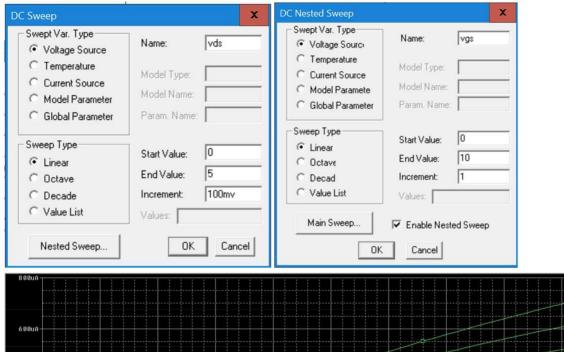

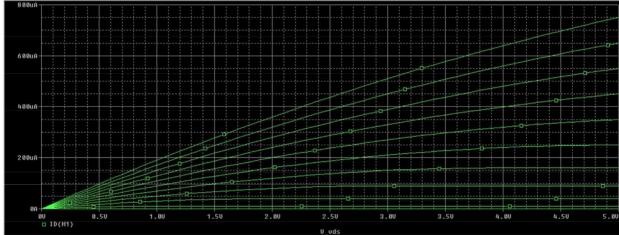

#### code:-

- \*\* Analysis setup \*\*
- .DC LIN V\_Vgs 0 10 0.5
- + LIN V\_vds 0 10 1
- .DC LIN V\_vds 0 10 1
- + LIN V\_Vgs 0 10 0.5

OP.

\* From [PSPICE NETLIST] section of d:\pspice\PSpice\PSpice.ini:

```
.lib "nom.lib"
.INC "mosfet char.net"
**** INCLUDING "mosfet char.net" ****
* Schematics Netlist *
V_Vgs $N_0001 0 10v
M_M1 $N_0002 $N_0001 0 0 MbreakN
V_vds $N_0002 0 10v
**** RESUMING "mosfet char.cir" ****
.PROBE V(*) I(*) W(*) D(*) NOISE(*)
.END
```

#### Result:-

Thus the input and output characteristics of BJT have been verified.

#### Exp:-9

#### DC AND TRANSIENT ANALYSIS OF CMOS INVERTER

#### <u>Aim</u>:

To verify the DC and Transient analysis of CMOS invertercircuits by using the PSPICE software.

#### Apparatus:

#### PC with PSPICE VERSION 9.1 installed

#### **COMPONENTS:-**

| sno | component | Range           | quantity |
|-----|-----------|-----------------|----------|
| 1   | ground    | -               | 1        |
| 2   | mosfet    | MbreakN,MbreakP | 1 each   |
| 3   | vsrc      | 5v              | 2        |
| 4   | vpulse    | -               | 1        |

### **PROCEDURE:**

- Get the components from the library
- Choose wire to join them
- Give appropriate names and values to elements
- For mbreakp L = 2u,W = 4u;
- For mbreakn L = 2u,W = 2u;
- For DC analysis choose vsrc and set to 5v.
- Add trace to v\_v1 and v(m1:d).
- For transient analysis choose vpulse and 5v.
- Add trace to v(m1:g) and v(m1:d).
- Give the ac analysis the default values
- For transient analysis give the 0-10ms time.
- Simulate the circuit.

# Circuit diagram:-

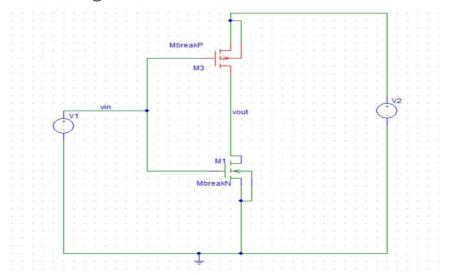

# Output for dc sweep:-

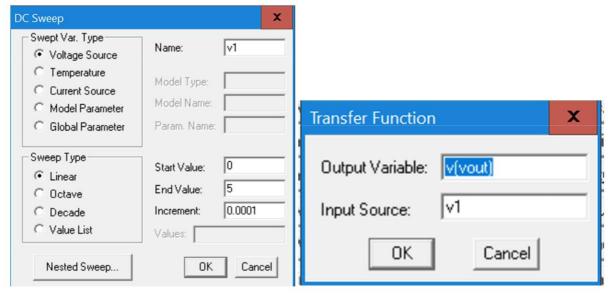

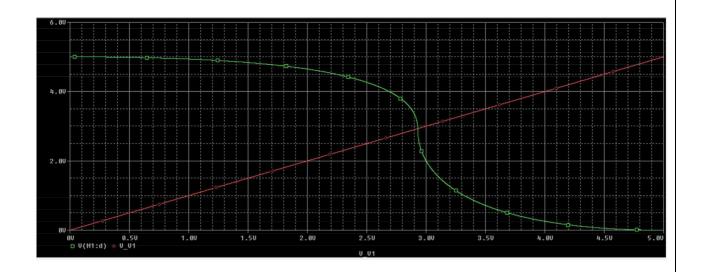

# Output of transient analysis:-

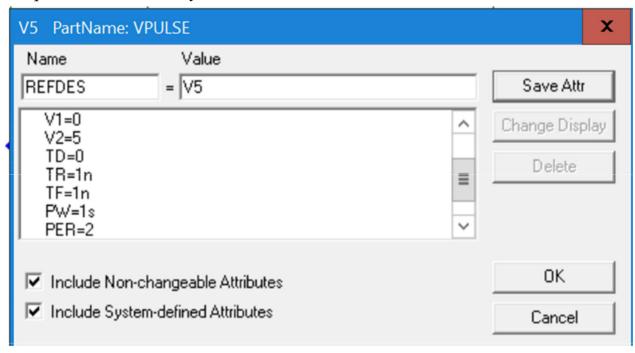

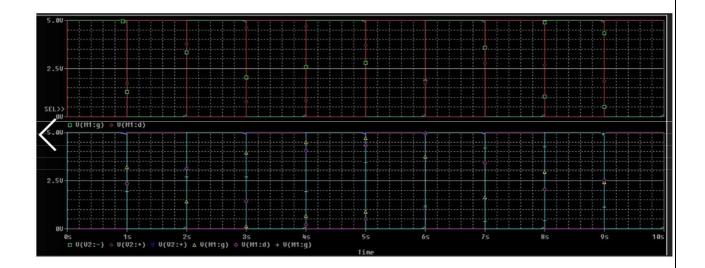

#### Code:-

\*\* Analysis setup \*\*

.tran Ons 10s

OP.

\* From [PSPICE NETLIST] section of d:\pspice\PSpice\PSpice.ini:

.lib "nom.lib"

.INC "cmos inverter.net"

\*\*\*\* INCLUDING "cmos inverter.net" \*\*\*\*

\* Schematics Netlist \*

V\_V2 \$N\_0001 0 DC 5v

M\_M1 vout vin 0 0 MbreakN

+ L=2u

+ W=2u

M\_M3 vout vin \$N\_0001 \$N\_0001 MbreakP

```
+ L=2u
+ W=4u
V_V5 vin 0 DC 5v
+PULSE 0 5 0 1n 1n 1s 2

**** RESUMING "cmos inverter.cir" ****
.PROBE V(*) I(*) W(*) D(*) NOISE(*)

.END
```

#### Result:-

Thus the DC and transient analysis of cmos inverterhave been verified.

Title of the Experiment: BASIC LOGIC GATES

**Date of the Experiment:** 

# Objective:

a) To Simulate the Basic Logic Gates with the tools available in Xilinx Project Navigator using VHDL.

b) To Implement the above with the available FPGA kit.

# **Facilities Required:**

- c) Xilinx (ISE) simulator 9.1
- d) FPGA KIT

| S.No | Details of the step                                                        |
|------|----------------------------------------------------------------------------|
|      | Double click the project navigator and select the option                   |
| I    | File-New project.                                                          |
| 2    | Give the project name.                                                     |
| 3    | Select VHDL module.                                                        |
| 4    | Type your VHDL coding.                                                     |
| 5    | Check for syntax.                                                          |
| 6    | Select the new source of test bench waveform                               |
| 7    | Choose behavioural simulation and simulate it by Xilinx ISE simulator.     |
| 8    | Verify the output.                                                         |
| 9    | Follow the instructions given to implement it with the available FPGA kit. |

# **CIRCUIT DIAGRAM:**

## AND GATE:

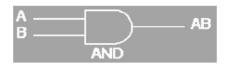

| 2 Input AND gate |   |     |  |
|------------------|---|-----|--|
| Α                | В | A.B |  |
| 0                | 0 | 0   |  |
| 0                | 1 | 0   |  |
| 1                | 0 | 0   |  |
| 1                | 1 | 1   |  |

# OR GATE:

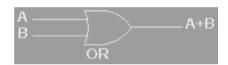

| 2 Input OR gate                |    |      |  |  |  |
|--------------------------------|----|------|--|--|--|
| $\mathcal{F}_{\mathbf{A}_{i}}$ | R  | /√-R |  |  |  |
| U.                             | Ĺ. | Ĵ    |  |  |  |
| 0                              | 1  | 1    |  |  |  |
|                                | C  | 1    |  |  |  |
| ×                              | Ť  | 1.   |  |  |  |

## NOT GATE:

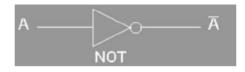

| NOT gate |     |  |  |  |
|----------|-----|--|--|--|
| Α.       | A.  |  |  |  |
| , U      | 1 . |  |  |  |
| 7.       | 0   |  |  |  |

## XOR GATE:

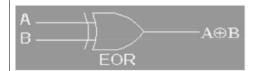

| 2 Input EXOR gate |   |     |  |
|-------------------|---|-----|--|
| Α                 | В | A⊕B |  |
| 0                 | 0 | 0   |  |
| 0                 | 1 | 1   |  |
| 1                 | D | 1   |  |
| 1                 | 1 | 0   |  |

# NAND GATE:

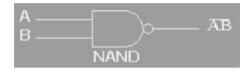

| 2 Input NAND gate                                                                                                    |    |      |  |  |
|----------------------------------------------------------------------------------------------------|----|------|--|--|
| $\mathcal{A}_{\mathcal{A}_{\mathcal{A}}}}}}}}}}$ | R  | A\B∈ |  |  |
| Ű.                                                                                                    | Ĺ, | ી,   |  |  |
| 0                                                                                                    | 1  | -1   |  |  |
| 9 .                                                                                                    | L: | 1    |  |  |
| 32                                                                                                    | Ť  | , J. |  |  |

# NOR GATE:

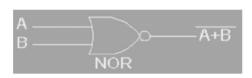

| 2 Input NOR gate |   |     |  |  |
|------------------|---|-----|--|--|
| Α                | В | A+B |  |  |
| 0                | 0 | 1   |  |  |
| 0                | 1 | 0   |  |  |
| 1                | 0 | 0   |  |  |
| 1                | 1 | 0   |  |  |

#### **VHDL CODE:**

```
library IEEE;
use IEEE.STD_LOGIC_1164.ALL;
use IEEE.STD_LOGIC_ARITH.ALL;
use IEEE.STD_LOGIC_UNSIGNED.ALL;
entity logic_gates is
  Port ( A: in STD_LOGIC;
     B: in STD_LOGIC;
     AND1 : out STD_LOGIC;
     OR1: out STD_LOGIC;
     NOT1: out STD_LOGIC;
     XOR1: out STD_LOGIC;
     NAND1: out STD_LOGIC;
     NOR1 : out STD_LOGIC);
end logic_gates;
architecture Behavioral of logic_gates is
begin
AND1<=A AND B;
OR1 \leq A OR B;
NOT1 \le NOT A;
XOR1 \le A XOR B;
NAND1 \le A NAND B;
NOR1 \le A NOR B;
end Behavioral:
```

# **OUTPUT**:

| Now:<br>1000 ns |   | 0  | 200 | 400 | 600 | 800<br>i I |
|-----------------|---|----|-----|-----|-----|------------|
| <b>j</b> jja    | 0 | 50 |     |     |     |            |
| <b>31</b> 16    | 0 | 3  |     |     |     |            |
| Mand1           | 0 |    |     | 1   |     |            |
| <b>₯</b> or1    | 0 |    |     |     |     |            |
| not1            | 1 | 20 |     |     | i   |            |
| <b>∭</b> xor1   | 0 | 9  |     |     |     |            |
| nand1           | 1 |    |     |     |     | 8          |
| nor1            | 1 |    |     |     |     |            |

# **RESULT**:

Thus the Basic Logic Gates have been simulated with the Truth Table by using Xilinx ISE Simulator.

Title of the Experiment: FULL ADDER

## Date of the Experiment:

# **Objective**:

a) To Simulate the Full Adder with the tools available in Xilinx Project Navigator using VHDL.

b) To Implement the above with the available FPGΛ kit.

## **Facilities Required:**

- c) Xilinx (ISE) simulator 9.1
- d) FPGA KIT

| S.No | Details of the step                                                        |
|------|----------------------------------------------------------------------------|
|      | Double click the project navigator and select the option                   |
| 1    | File-New project.                                                          |
| 2    | Give the project name.                                                     |
| 3    | Select VHDL module.                                                        |
| 4    | Type your VHDL coding.                                                     |
| 5    | Check for syntax.                                                          |
| 6    | Select the new source of test bench waveform                               |
| 7    | Choose behavioural simulation and simulate it by Xilinx ISE simulator.     |
| 8    | Verify the output.                                                         |
| 9    | Follow the instructions given to implement it with the available FPGA kit. |

# **LOGIC DIAGRAM**:

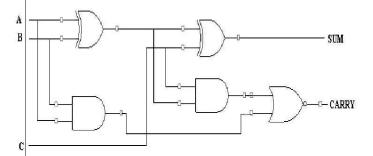

# TRUTH TABLE:

| A | В | С | SUM | CARRY |
|---|---|---|-----|-------|
| 0 | 0 | 0 | 0   | 0     |
| 0 | 0 | 1 | 1   | 0     |
| 0 | 1 | 0 | 1   | 0     |
| 0 | 1 | 1 | 0   | 1     |
| 1 | 0 | 0 | 1   | 0     |
| 1 | 0 | 1 | 0   | 1     |
| 1 | 1 | 0 | 0   | 1     |
| 1 | 1 | 1 | 1   | 1     |

#### **FULL ADDER USING STRUCTURAL MODELLING:**

```
library IEEE;
use IEEE.STD LOGIC 1164.ALL;
entity or gate is
  Port ( a : in STD_LOGIC;
      b: in STD_LOGIC;
      c: out STD LOGIC);
end or gate;
architecture Behavioral of or gate is
 begin
  c \le a or b;
end Behavioral;
-----VHDL Code for and Gate----
library IEEE;
use IEEE.STD_LOGIC_1164.ALL;
entity and g is
  Port (a: in STD LOGIC;
      b: in STD_LOGIC;
      c:out STD_LOGIC);
end and g;
architecture Behavioral of and g is
begin
c \le a and b;
end Behavioral;
-----VHDL Code for XOr Gate----
library IEEE;
use IEEE.STD_LOGIC_1164.ALL;
entity xor_g is
  Port ( a : in STD_LOGIC;
      b: in STD LOGIC;
      c:out STD_LOGIC);
end xor_g;
architecture Behavioral of xor_g is
begin
c \le a \text{ xor } b;
```

```
end Behavioral;
-----VHDL Code for Full Adder----
library IEEE;
use IEEE.STD LOGIC 1164.ALL;
entity fulladder structural is
  Port ( A: in STD LOGIC;
      B: in STD_LOGIC;
      Cin: in STD_LOGIC;
       SUM: out STD LOGIC;
      Cout : out STD_LOGIC);
end fulladder structural;
architecture Behavioral of fulladder structural is
component or gate is
      port(a,b:in std_logic;
           c:out std_logic);
  end component;
 component and g is
      port(a,b:in std_logic;
             c:out std logic);
end component;
component xor_g is
      port(a,b:in std_logic;
             c:out std logic);
end component;
         signal y1,y2,y3:std logic;
begin
x1:xor_g port map(A,B,y1);
a1:and_g port map(A,B,y2);
x2:xor_g port map(y1,Cin,sum);
a2:and_g port map(y1,Cin,y3);
r1:or_gate port map(y2,y3,Cout);
end Behavioral;
```

#### **VHDL CODE:**

### **FULL ADDER USING DATAFLOW MODELLING:**

```
library IEEE;
use IEEE.STD LOGIC 1164.ALL;
use IEEE.STD_LOGIC_ARITH.ALL;
use IEEE.STD_LOGIC_UNSIGNED.ALL;
entity Full_Adder_Dataflow is
  Port ( A : in STD_LOGIC;
      B: in STD_LOGIC;
      Cin : in STD_LOGIC;
      Sum : out STD_LOGIC;
      Cout : out STD_LOGIC);
end Full_Adder_Dataflow;
architecture Dataflow of Full_Adder_Dataflow is
signal X: STD_LOGIC;
begin
X \le (A \text{ xor } B) \text{ and } Cin;
Sum <= A xor B xor Cin;
Cout \le X \text{ or } (A \text{ and } B);
end Dataflow;
```

# **OUTPUT**:

| Now:<br>1000 ns |   | 0 | 200<br>ı İ | 400 | 600<br>I | 800<br>i |
|-----------------|---|---|------------|-----|----------|----------|
| <b>§</b> N a    | 1 |   | 330        |     |          |          |
| ្សា b           | 1 |   |            |     |          |          |
| <b>on</b> cin   | 0 |   |            |     |          |          |
| sum             | 0 |   |            | 3   |          |          |
| cout            | 1 | 9 | -          |     |          |          |

# **RESULT**:

Thus the Full adder Circuit has been simulated with the truth table by using Xilinx ISE Simulator.

**Title of the Experiment:** FULL SUBTRACTOR

**Date of the Experiment:** 

## **Objective**:

a) To Simulate the Full Subtractor with the tools available in Xilinx Project Navigator using VHDL.

b) To Implement the above with the available FPGA kit.

# **Facilities Required:**

- c) Xilinx (ISE) simulator 9.1
- d) FPGA KIT

| S.No | Details of the step                                                        |
|------|----------------------------------------------------------------------------|
|      | Double click the project navigator and select the option                   |
| 1    | File-New project.                                                          |
| 2    | Give the project name.                                                     |
| 3    | Select VHDL module.                                                        |
| 4    | Type your VHDL coding.                                                     |
| 5    | Check for syntax.                                                          |
| 6    | Select the new source of test bench waveform                               |
| 7    | Choose behavioural simulation and simulate it by Xilinx ISE simulator.     |
| 8    | Verify the output.                                                         |
| 9    | Follow the instructions given to implement it with the available FPGA kit. |

#### **VHDL CODE:**

```
library IEEE;
use IEEE.STD_LOGIC_1164.ALL;
use IEEE.STD_LOGIC_ARITH.ALL;
use IEEE.STD_LOGIC_UNSIGNED.ALL;
    entity full_subs is
    port (a: in STD_LOGIC_VECTOR (0 to 2);
         s: out STD_LOGIC_VECTOR (0 to
    1)); end full_subs;
    architecture behavioral of full_subs
    is begin
    process
    (a) begin
    case a is
    when "000"=> s<="00";
    when "001"=> s<="11";
    when "010"=> s<="11";
    when "011"=> s<="01";
    when "100"=> s<="10";
    when "101"=> s<="00";
    when "110"=> s<="00";
    when
                    others
    =>s<="11"; end case;
    end process;
    end behavioral;
```

## **TRUTH TABLE:**

| A | В | C | Diff | Borrow |
|---|---|---|------|--------|
| 0 | 0 | 0 | 0    | 0      |
| 0 | 0 | 1 | 1    | 1      |
| 0 | 1 | 0 | 1    | 1      |
| 0 | 1 | 1 | 0    | 1      |
| 1 | 0 | 0 | 1    | 0      |
| 1 | 0 | 1 | 0    | 0      |
| 1 | 1 | 0 | 0    | 0      |
| 1 | 1 | 1 | 1    | 1      |

# **OUTPUT**:

|      |                | - ÷ -               | 360.3                 |                                                               |                                                |                                                                                                    |                                                          |                                                                                                    |
|------|----------------|---------------------|-----------------------|---------------------------------------------------------------|------------------------------------------------|----------------------------------------------------------------------------------------------------|----------------------------------------------------------|----------------------------------------------------------------------------------------------------|
| 0    | Ÿ              | 200<br>             | 1 41                  | 00<br>I 1                                                     | 600<br>                                        | k.<br>Je                                                                                                    | 800<br>                                                  |                                                                                                    |
| 3'h2 | 3'h0           | 3'h4                | X 3'h2                | 3'h6 X                                                        | 3'h1 X                                         | 3'h5 X                                                                                                    | 3'h3 X                                                   | 3                                                                                                    |
| 0    |                |                     |                       |                                                               |                                                |                                                                                                    |                                                          |                                                                                                    |
| 1    |                |                     |                       |                                                               | · ·                                            |                                                                                                    |                                                          |                                                                                                    |
| 0    |                | 10.00               |                       |                                                               |                                                |                                                                                                    |                                                          |                                                                                                    |
| 2'h3 | 2'h0           | 2'h2                | 2'h3                  | 2'h0 X                                                        | 2'h3 X                                         | 2'h0 X                                                                                                    | 2'h1 X                                                   | 2                                                                                                    |
| 1    | 1              |                     |                       |                                                               |                                                | (37)                                                                                                    |                                                          |                                                                                                    |
| 1    |                |                     |                       |                                                               |                                                |                                                                                                    |                                                          |                                                                                                    |
|      |                |                     |                       | - 1                                                           |                                                |                                                                                                    |                                                          |                                                                                                    |
|      |                |                     |                       |                                                               |                                                |                                                                                                    |                                                          |                                                                                                    |
|      |                |                     |                       |                                                               |                                                |                                                                                                    |                                                          |                                                                                                    |
|      |                |                     |                       |                                                               |                                                |                                                                                                    |                                                          |                                                                                                    |
|      | 0 1 0 0 2'h3 1 | 0 1 0 0 2 h3 2 h0 1 | 0 1 0 0 2h3 2h0 2h2 1 | 0 200 4  3'h2 3'h0 3'h4 3'h2  0 1  0 2'h3 2'h0 2'h2 2'h3  1 1 | 0 200 400 3'h2 3'h0 X 3'h4 X 3'h2 X 3'h6 X 0 1 | 0 200 400 600  3'h2 3'h0 X 3'h4 X 3'h2 X 3'h6 X 3'h1 X  0 1  1 0  2'h3 2'h0 X 2'h2 X 2'h3 X 2'h0 X 2'h3 X  1 1 | 0 200 400 600  3'h2 3'h0 3'h4 3'h2 3'h6 3'h1 3'h5 0  1 0 | 0 200 400 600 800 3'h2 3'h0 3'h4 3'h2 3'h6 3'h1 3'h5 3'h3 0 1 1 0 2'h3 2'h0 2'h2 2'h3 2'h0 2'h3 2'h0 2'h1 1 1 1 |

# **RESULT**:

Thus the Full Subtractor Circuit has been simulated with the truth table by using Xilinx ISE Simulator

Title of the Experiment: MULTIPLEXER & DE-MULTIPLEXER

**Date of the Experiment:** 

# **Objective**:

a) To Simulate the Multiplexer & De-Multiplexer with the tools available in Xilinx Project Navigator using VHDL.

b) To Implement the above with the available FPGA kit.

# **Facilities Required:**

- c) Xilinx (ISE) simulator 9.1
- d) FPGA KIT

| S.No | Details of the step                                                        |
|------|----------------------------------------------------------------------------|
|      | Double click the project navigator and select the option                   |
| 1    | File-New project.                                                          |
| 2    | Give the project name.                                                     |
| 3    | Select VHDL module.                                                        |
| 4    | Type your VHDL coding.                                                     |
| 5    | Check for syntax.                                                          |
| 6    | Select the new source of test bench waveform                               |
| 7    | Choose behavioural simulation and simulate it by Xilinx ISE simulator.     |
| 8    | Verify the output.                                                         |
| 9    | Follow the instructions given to implement it with the available FPGA kit. |

# **MULTIPLEXER:**

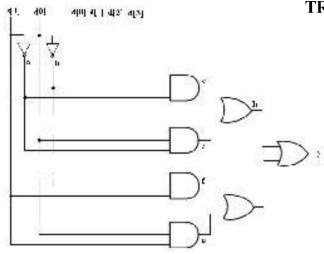

#### **TRUTH TABLE:**

| SEL<br>INP | ECT<br>UT | OUTPUT |
|------------|-----------|--------|
| S1         | S0        | Y      |
| 0          | 0         | D0     |
| 0          | 1         | D1     |
| 1          | 0         | D2     |
| 1          | 1         | D3     |

# **DEMULTIPLEXER:**

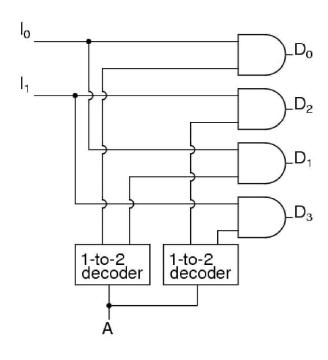

## **TRUTH TABLE:**

| INPUT |    |    | OUTPUT |    |    |    |   |
|-------|----|----|--------|----|----|----|---|
| A     | I0 | I1 | D0     | D1 | D2 | D3 | } |
| 1     | 0  | 0  | 1      | 0  | 0  | 0  |   |
| 1     | 0  | 1  | 0      | 1  | 0  | 0  |   |
| 1     | 1  | 0  | 0      | 0  | 1  | 0  |   |
| 1     | 1  | 1  | 0      | 0  | 0  | 1  |   |

#### **VHDL CODE**:

#### **MULTIPLEXER:**

```
library IEEE;
use IEEE.STD_LOGIC_1164.ALL;
use IEEE.STD_LOGIC_ARITH.ALL;
use IEEE.STD LOGIC UNSIGNED.ALL;
entity mux4 1 is
Port ( a : in STD_LOGIC;
b: in STD_LOGIC;
c: in STD_LOGIC;
d: in STD LOGIC;
sel : in STD_LOGIC_VECTOR(1 downto 0);
mux out : out STD LOGIC);
end mux4 1;
architecture behavioral of mux4_1 is
begin
process(sel,a,b,c,d)
begin
casesel is
when "00"=>mux_out<=a;
when "01"=>mux_out<=b;
when "10"=>mux_out<=c;
when "11"=>mux_out<=d;
when others=>null;
end case;
end process;
end behavioral
```

## **DEMULTIPLEXER:**

```
library IEEE;
use IEEE.STD_LOGIC_1164.ALL;
use IEEE.STD LOGIC ARITH.ALL;
use IEEE.STD_LOGIC_UNSIGNED.ALL;
      entity demux is
      Port ( d : in STD_LOGIC;
      sel : in STD_LOGIC_VECTOR(1 downto 0);
      d out: out STD LOGIC VECTOR(3 downto
      0)); end demux;
      architecture demux of sai is
      begin
      process(d,sel)
      begin
      d_out<="0000";
      casesel is
      when"00"=>d \text{ out}(0) \le d;
      when"01"=>d \text{ out}(1) \le d;
      when"10"=>d_out(2)<=d;
      when others=>d_out(3) \le d;
      end case;
      end process;
      end sai;
```

## **OUTPUT:**

### **MULTIPLEXER:**

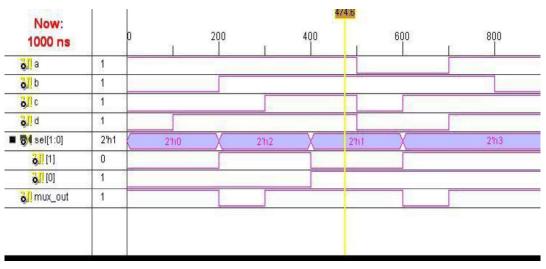

#### **DEMULTIPLEXER:**

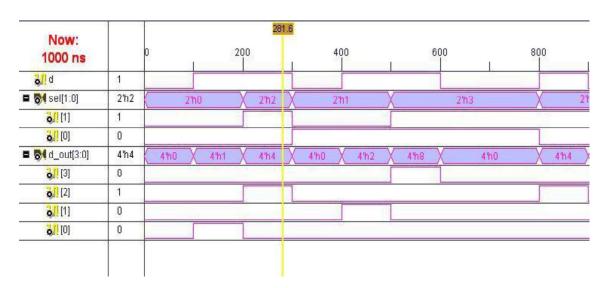

## **RESULT:**

Thus the Multiplexer and Demultiplexer Circuit has been simulated with the truth table by using Xilinx ISE Simulator

Title of the Experiment: 8 BIT ADDER(RIPPLE CARRY ADDER)

**Date of the Experiment:** 

## **Objective**:

a) To Simulate the 8 bit Adder (RIPPLE CARRY ADDER) with the tools available in Xilinx Project Navigator using Verilog.

b) To Implement the above with the available FPGA kit.

#### **Facilities Required:**

- c) Xilinx (ISE) simulator 9.1
- d) FPGA KIT

| S.No | Details of the step                                                        |
|------|----------------------------------------------------------------------------|
|      | Double click the project navigator and select the option                   |
| 1    | File-New project.                                                          |
| 2    | Give the project name.                                                     |
| 3    | Select VHDL module.                                                        |
| 4    | Type your VHDL coding.                                                     |
| 5    | Check for syntax.                                                          |
| 6    | Select the new source of test bench waveform                               |
| 7    | Choose behavioural simulation and simulate it by Xilinx ISE simulator.     |
| 8    | Verify the output.                                                         |
| 9    | Follow the instructions given to implement it with the available FPGA kit. |

#### **LOGIC DIAGRAM:**

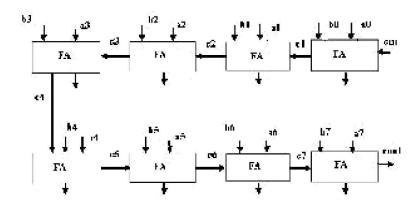

### **Verilog Code:**

```
module ripplecarryadder(s,cout,a,b,cin);
output[7:0]s;
output cout;
input[7:0]a,b;
input cin;
wire c1,c2,c3,c4,c5,c6,c7;
fulladd fa0(s[0],c1,a[0],b[0],cin);
fulladd fa1(s[1],c2,a[1],b[1],c1);
fulladd fa2(s[2],c3,a[2],b[2],c2);
fulladd fa3(s[3],c4,a[3],b[3],c3);
fulladd fa4(s[4],c5,a[4],b[4],c4);
fulladd fa5(s[5],c6,a[5],b[5],c5);
fulladd fa6(s[6],c7,a[6],b[6],c6);
fulladd fa7(s[7],cout,a[7],b[7],c7);
endmodule
module fulladd(s,cout,a,b,cin);
output s,cout;
input a,b,cin;
wire s1,c1,c2;
xor(s1,a,b);
xor(s,s1,cin);
and(c1,a,b);
and(c2,s1,cin);
xor(cout,c2,c1);
endmodule
```

# **OUTPUT**:

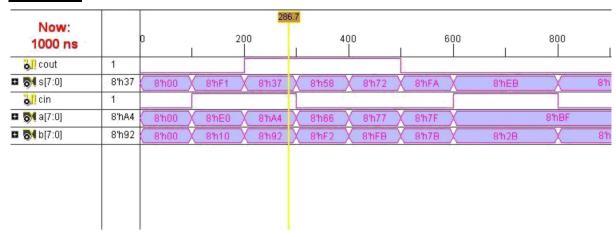

#### **RESULT**:

Thus the 8 Bit Adder Circuit has been simulated with the truth table by using Xilinx ISE Simulator

Title of the Experiment: FLIP-FLOPS

**Date of the Experiment:** 

## **Objective:**

a) To Simulate the Flip-Flops with the tools available in Xilinx Project Navigator using Verilog.

b) To Implement the above with the available FPGA kit.

## **Facilities Required:**

- c) Xilinx (ISE) simulator 9.1
- d) FPGA KIT

| S.No | Details of the step                                                        |
|------|----------------------------------------------------------------------------|
|      | Double click the project navigator and select the option                   |
| 1    | File-New project.                                                          |
| 2    | Give the project name.                                                     |
| 3    | Select VHDL module.                                                        |
| 4    | Type your VHDL coding.                                                     |
| 5    | Check for syntax.                                                          |
| 6    | Select the new source of test bench waveform                               |
| 7    | Choose behavioural simulation and simulate it by Xilinx ISE simulator.     |
| 8    | Verify the output.                                                         |
| 9    | Follow the instructions given to implement it with the available FPGA kit. |

## **LOGIC DIAGRAM:**

# JK FLIP FLOP:

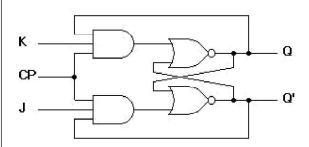

#### TRUTH TABLE:

| Q(t) | J | K | Q(t+1) |
|------|---|---|--------|
| 0    | 0 | 0 | 0      |
| 0    | 0 | 1 | 0      |
| 0    | 1 | 0 | 1      |
| 0    | 1 | 1 | 1      |
| 1    | 0 | 0 | 1      |
| 1    | 0 | 1 | 0      |
| 1    | 1 | 0 | 1      |
| 1    | 1 | 1 | 0      |

# **D Flip Flop:**

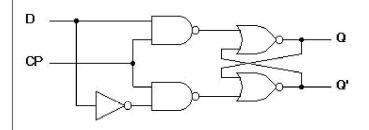

#### **TRUTH TABLE:**

| Q(t) | D | Q(t+1) |
|------|---|--------|
| 0    | 0 | 0      |
| 0    | 1 | 1      |
| 1    | 0 | 0      |
| 1    | 1 | 1      |

# T Flip Flop:

#### TRUTH TABLE:

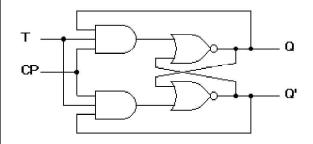

| QT  | Q(t+1) |
|-----|--------|
| 0 0 | 0      |
| 0 1 | 1      |
| 1 0 | 1      |
| 1 1 | 0      |

#### **VERILOG SOURCE CODE:** T FlipFlop

#### **Behavioral Modeling:**

```
+module tff(t,clk,rst, q,qb);
   input t,clk,rst;
  output q,qb;
   reg q,qb;
  reg temp=0;
 always@(posedge clk,posedge rst)
   begin
  if (rst==0) begin
 if(t==1) begin
  temp=~ temp;
   end
  temp=temp;
q=temp;qb=~temp;
  end
   else
end module
```

#### **VERILOG SOURCE CODE: JK Flip Flop**

#### **Behavioral Modeling:**

```
module jk(q,q1,j,k,c);
output q,q1;
input j,k,c;
reg q,q1;
initial egin q=1'b0; q1=1'b1; end
always @ (posedge c)
egin
case(\{j,k\})
\{1'b0,1'b0\}:begin q=q; q1=q1; end
\{1'b0,1'b1\}:begin q=1'b0; q1=1'b1; end
\{1'b1,1'b0\}:begin q=1'b1; q1=1'b0; end
\{1'b1,1'b1\}:begin q=\sim q; q1=\sim q1; end
endcase
end
endmodule
```

# VERILOG SOURCE CODE: D Flip Flop

```
\label{eq:continuous_continuous_continuous
```

#### **RESULT:**

Thus the Flip Flop Circuit has been simulated with the truth table by using Xilinx ISE Simulator

**Title of the Experiment: RIPPLE COUNTER** 

**Date of the Experiment:** 

## **Objective:**

a) To Simulate the ripple counter with the tools available in Xilinx Project Navigator using Verilog.

b) To Implement the above with the available FPGA kit.

# **Facilities Required:**

- c) Xilinx (ISE) simulator 9.1
- d) FPGA KIT

| S.No | Details of the step                                                        |
|------|----------------------------------------------------------------------------|
| 1    | Double click the project navigator and select the option File-New project. |
| 1    | The-New project.                                                           |
| 2    | Give the project name.                                                     |
| 3    | Select VHDL module.                                                        |
| 4    | Type your VHDL coding.                                                     |
| 5    | Check for syntax.                                                          |
| 6    | Select the new source of test bench waveform                               |
| 7    | Choose behavioural simulation and simulate it by Xilinx ISE simulator.     |
| 8    | Verify the output.                                                         |
| 9    | Follow the instructions given to implement it with the available FPGA kit. |

# **LOGIC DIAGRAM:**

## **4-Bit Ripple Counter:**

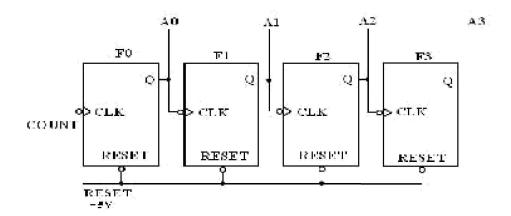

#### TRUTH TABLE:

| COUNT | A0 | A1 | A2 | A3 |
|-------|----|----|----|----|
| 0     | 0  | 0  | 0  | 0  |
| 1     | 1  | 0  | 0  | 0  |
| 2     | 0  | 1  | 0  | 0  |
| 3     | 1  | 1  | 0  | 0  |
| 4     | 0  | 0  | 1  | 0  |
| 5     | 1  | 0  | 1  | 0  |
| 6     | 0  | 1  | 0  | 1  |
| 7     | 1  | 1  | 1  | 0  |
| 8     | 0  | 0  | 0  | 1  |
| 9     | 1  | 0  | 0  | 1  |
| 10    | 0  | 1  | 0  | 1  |
| 11    | 1  | 1  | 0  | 1  |
| 12    | 0  | 0  | 1  | 1  |
| 13    | 1  | 0  | 1  | 1  |
| 14    | 0  | 1  | 1  | 1  |
| 15    | 1  | 1  | 1  | 1  |

#### **<u>VERILOG SOURSE CODE</u>**: //Structural description of Ripple Counter

```
module ripplecounter(A0,A1,A2,A3,COUNT,RESET);
 output A0,A1,A2,A3;
input COUNT, RESET;
//Instantiate Flip-Flop
 FF F0(A0,COUNT,RESET);
FF F1(A1,A0,RESET);
 FF F2(A2,A1,RESET);
 FF F3(A3,A2,RESET)
 endmodule
 //Description of Flip-Flop
 module FF(Q,CLK,RESET);
output Q;
input CLK,RESET;
reg Q;
always @(negedge CLK or negedge RESET)
if(~RESET)
 Q=1'b0;
 else
 Q=(\sim Q);
 endmodule
```

#### **OUTPUT**:

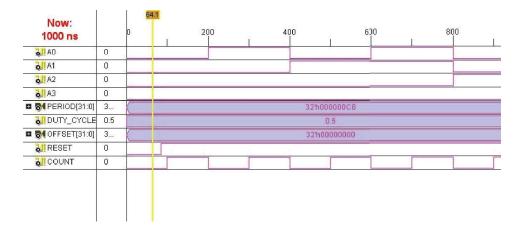

#### **RESULT:**

Thus the 4 bit Ripple Counter Circuit has been simulated with the truth table by using Xilinx ISE Simulator